# **Elektronická šachová hra ChessLight®**

Návod na použitie

Séria LCG3000

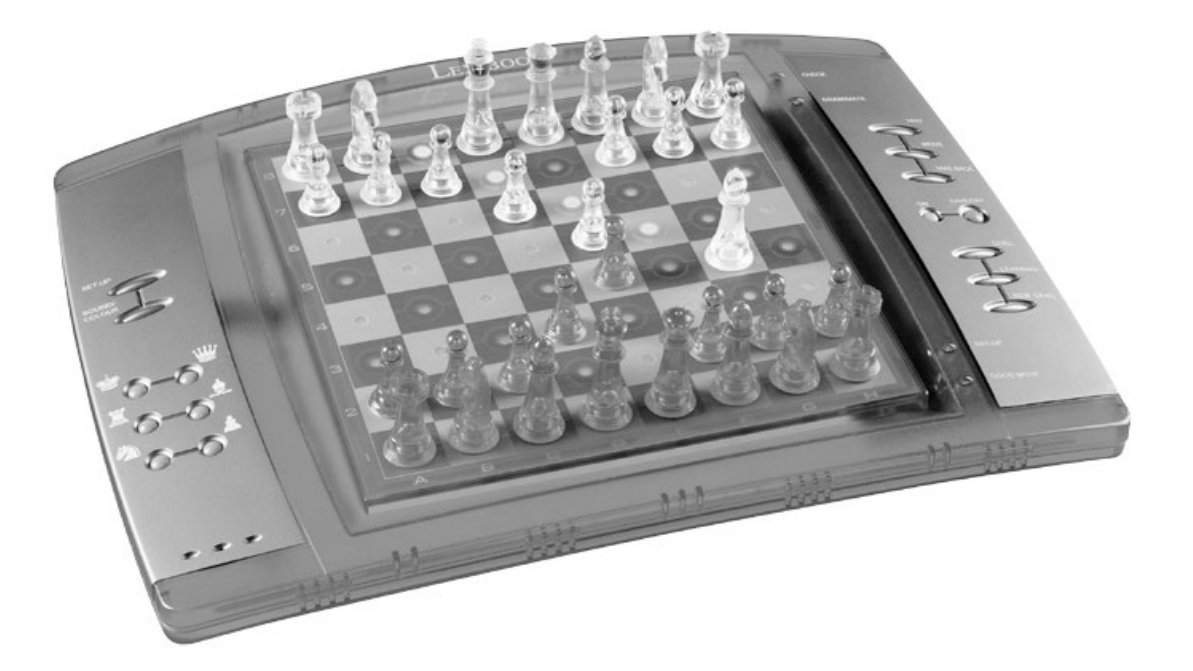

# **ÚVOD**

Hra obsahuje:

- 64 úrovní obtiažnosti v 4 rôznych herných štýloch (normálny, agresívny, defenzívny a vysoko rizikový) vrátane:

5 začiatočníckych úrovní pre deti a začínajúcich hráčov, kde počítač zámerne obetuje šachové figúrky.

**8 bežných herných úrovní** pre začiatočníkov a skúsených hráčov s dobou odozvy od 5 sekúnd do niekoľkých hodín. 1 úroveň analýzy, ktorá analyzuje pozíciu až 24 hodín.

**1** úroveň **"MATE", ktorá je** určená na riešenie matových úloh pre mat do 5 ťahov.

**1** úroveň **"MULTI MOVE", ktorá** umožňuje dvom hráčom hrať pro� sebe, za�aľ čo počítač hrá úlohu rozhodcu.

- režim **"TRAINING",** ktorý indikuje, keď urobíte dobrý ťah.

**- Senzorová elektronická šachovnica,** ktorá automa�cky zaznamenáva vaše ťahy, keď stlačíte štartovacie a cieľové políčko svojho ťahu.

**- Svetlá, ktoré** zobrazujú súradnice vašich ťahov a ťahov počítača.

- funkciu **"HINT", ktorá** umožňuje požiadať počítač o návrh ďalšieho ťahu.

**- TAKE BACK, ktorá umožňuje vrá�ť sa** maximálne o dva celé ťahy (alebo štyri polovičné ťahy).

- funkciu **"MOVE", ktorá vám umožňuje** učiť sa sledovaním hry počítača pro� sebe samému.

- Funkcia **"SET UP" na** programovanie pozícií vzhľadom na riešenie problému alebo cvičenia z príručky.

**- knižnicu** obsahujúcu 20 rôznych otváracích ťahov.

#### Okrem toho:

- zis� **pat**, **remízu podľa pravidla 50 ťahov** a **remízu opakovaním**.

- rozpozná **mat kráľ - dáma, mat kráľ - kráľ a veža** a **mat kráľ - kráľ a strelec.**

- premýšľať, kým je druhý hráč na ťahu.

**UPOZORNENIE**: Všetky obalové materiály, ako sú pásky, plastové fólie, drôtené pásky a visačky, nie sú súčasťou tejto hračky a mali by sa v záujme bezpečnosti dieťaťa zlikvidovať.

### **I. NAPÁJANIE**

Táto počítačová šachová hra funguje so 4 alkalickými batériami LR6/AA 1,5 V $\frac{m}{n}$  s kapacitou 2,25 Ah alebo s 9V  $\equiv$   $\frac{1}{\sqrt{2}}$ , 300 mA adaptérom  $\frac{1}{\sqrt{2}}$  pre hračky s pozitívnym stredom  $\frac{1}{\sqrt{2}}$ . Vstupné údaje: 100V - 240V ~ 50/60Hz, 0,1 A

### **Inštalácia batérií**

1. Pomocou skrutkovača otvorte priehradku na batérie.

2. Vložte 4 batérie LR6/AA 1,5 V $\frac{m}{n}$  a uistite sa, že polarita batérií zodpovedá polarite uvedenej v priehradke na batérie.

3. Zatvorte priehradku na batérie. Mali by ste počuť krátku melódiu oznamujúcu novú hru.

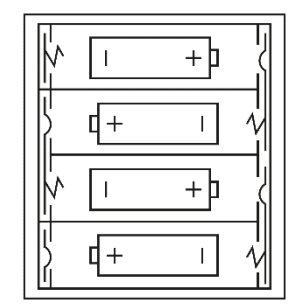

V opačnom prípade znova otvorte priehradku na batérie a skontrolujte, či sú batérie správne nainštalované.

Nenabíjateľné batérie sa nesmú nabíjať. Nabíjateľné batérie sa musia pred nabíjaním z hračky vybrať. Nabíjateľné batérie sa môžu nabíjať len pod dohľadom dospelej osoby.

Rôzne typy batérií alebo nové a použité batérie sa nesmú miešať. Môžu sa používať len batérie rovnakého alebo ekvivalentného typu, ako sú odporúčané. Batérie musia byť vložené so správnou polaritou. Vybité batérie sa musia z hračky vybrať. Napájacie svorky nesmú byť skratované. Batérie nevhadzujte do ohňa. Ak nebudete hru dlhší čas používať, vyberte batérie.

**UPOZORNENIE**: Slabá funkcia alebo strata pamäte môže byť spôsobená silným frekvenčným rušením alebo elektrosta�ckým výbojom. Ak dôjde k abnormálnej prevádzke, resetujte prístroj alebo vyberte batérie a znova ich vložte, prípadne odpojte AC/DC adaptér zo zásuvky a znova ho pripojte.

## **Adaptér**

Hra funguje aj s 9V,  $\frac{3}{2}$  300 mA adaptérom na hračky  $\frac{3}{2}$ s kladným stredom  $\frac{1}{2}$ .

Vstupné údaje: 100V - 240V ~ 50/60Hz, 0,1 A

Ak ho chcete pripojiť, postupujte podľa týchto pokynov:

- 1. Uistite sa, že je hra vypnutá.
- 2. Zapojte zástrčku adaptéra do zásuvky na pravej strane hry.
- 3. Pripojte adaptér do elektrickej zásuvky.
- 4. Spustite hru.

*Ak hru dlhší čas nepoužívate, odpojte adaptér, aby ste zabránili prehriatiu. Ak používate napájací adaptér, nehrajte vonku.*

*Pravidelne kontrolujte stav adaptéra a pripojovacích káblov. Ak sa ich stav zhorší, adaptér nepoužívajte, kým nebude opravený.*

*Hračka sa môže používať len s transformátorom. Adaptér nie je hračka. Táto hra nie je určená pre deti mladšie ako 3 roky. Hračky, ktoré podliehajú čisteniu tekutinami, musia byť pred čistením odpojené od transformátora. Nesprávne používanie transformátora môže spôsobiť úraz elektrickým prúdom.*

Odporúčanie pre rodičov: transformátor a adaptér na hranie nie sú určené na používanie ako hračka. Používanie musí byť pod dohľadom rodičov.

### **II. SPUSTENIE NOVEJ HRY**

Umiestnite šachové figúrky na šachovnicu a zapnite počítač stlačením tlačidla POWER ON. Potom stlačte tlačidlo NEW GAME.

Ozve sa melódia a vľavo dole sa rozsvieti červené svetlo (zodpovedajúce riadku 1), čo znamená, že biele figúrky môžu začať hru.

Novú hru môžete kedykoľvek začať stlačením tlačidla NEW GAME. Tým sa uloží iba úroveň a štýl hry.

Poznámka: Po vypnutí počítača sa pozícia šachových figúrok uloží do pamäte. Ak chcete po zapnutí počítača začať novú hru, musíte stlačiť tlačidlo NEW GAME.

## **III. ZAZNAMENÁVANIE ŤAHU**

Zaznamenávanie pohybu:

1. Zľahka stlačte políčko dielika, ktorý chcete presunúť. Najjednoduchšie je dielik mierne nakloniť a okraj dielika zľahka pritlačiť k stredu políčka. Políčko môžete stlačiť aj prstom. Budete počuť špecifické cinknutie a rozsvietia sa dve kontrolky. Tieto dve kontrolky označujú riadok a stĺpec poľa, z ktorého sa pohybujete.

2. Položte dielik na cieľové pole a zľahka stlačte stred poľa. Budete počuť ďalšie "pípnu�e", ktoré signalizuje, že počítač zaznamenal váš ťah. Počítač zváži svoj ďalší ťah.

Poznámka: Stačí mierny tlak, ak stlačíte stred škatuľky. Netlačte na políčko príliš silno, inak by sa elektronická šachovnica mohla časom poškodiť.

## **IV. POHYBY VYKONANÉ POČÍTAČOM**

Na začiatku hry počítač okamžite označí svoj ťah pomocou knižnice úvodných ťahov, ktorá obsahuje 20 rôznych pozícií. Neskôr v priebehu hry začne blikať kontrolka v ľavom hornom rohu (kontrolka 8. riadku), ktorá signalizuje, že čierne figúrky sú na ťahu a že počítač premýšľa.

Keď počítač ohlási svoj krok, budete počuť určitý tón.

1. Rozsvietia sa dve kontrolky označujúce riadok a stĺpec poľa, ktorého dielik chce počítač presunúť. Zľahka stlačte toto pole a vezmite figúrku.

2. Ďalej sa na svetlách zobrazujú súradnice štvorca, na ktorý sa figúrka presúva. Ľahkým stlačením umiestnite figúrku na toto pole. Svetlo sa opäť rozsvie�, aby ukázalo, že teraz ste na rade vy.

## **V. ŠPECIÁLNE POHYBY**

### **ZBIERANIE**

Branie figúrky sa vykonáva rovnakým spôsobom ako ostatné ťahy.

1. Stlačte a podržte štartovacie pole.

2. Stlačte cieľové pole a umiestnite naň dielik. Zozbieranú figúrku odstráňte z hracej plochy bez toho, aby ste stlačili ďalšie políčko.

#### **ZACHYTENIA EN PASSANT**

Vyššie uvedené vysvetlenie platí aj pre branie "en passant", avšak počítač vás upozorní, že musíte pešiaka odstrániť.

- 1. Stlačte štartovacie pole a podržte pešiaka.
- 2. Stlačte cieľové pole a umiestnite naň pešiaka.

3. Počítač vás upozorní na odstránenie pešiaka rozsvietením svetiel zodpovedajúcich pešiakovi en passant. Stlačením tohto poľa odstránite pešiaka zo šachovnice.

### **ROŠÁDA**

Pri rošáde presuňte kráľa ako obvykle. Hneď ako s posielajú počiatočné a cieľové pole kráľa, počítač vám pripomenie, že máte pohnúť vežou.

### **Zahrajte malú rošádu (rošáda s vežou a kráľom) na bieleho:**

1. Stlačte políčko E1 a vezmite si kráľa.

2. Umiestnite kráľa na G1 a stlačte políčko.

3. Počítač vám pripomenie, aby ste presunuli vežu rozsvietením kontrolky zodpovedajúcej H1. Stlačte políčko H1 a zdvihnite vežu.

4. Umiestnite vežu na F1 a stlačte toto pole.

### **Zahrajte veľkú rošádu (rošáda s vežou a dámou) na bieleho:**

1. Stlačte políčko E1 a vezmite si kráľa.

2. Umiestnite kráľa na C1 a stlačte políčko.

3. Počítač vám pripomenie, aby ste presunuli vežu rozsvietením príslušného políčka. Stlačením poľa A1 vežu zdvihnete.

4. Počítač rozsvieti súradnice D1. Umiestnite vežu na D1 a stlačte políčko.

### **TRANSFORMÁCIA (POVÝŠENIE PEŠIAKA)**

Chodcov automa�cky podporuje počítač.

1.Stlačte štartovacie políčko a vezmite si pešiaka.

2.Medzi odstránenými šachovými figúrkami hľadajte dámu príslušnej farby (ak nie je dáma príslušnej farby, môžete použiť vežu, ktorá je na šachovnici umiestnená opačne. Stlačte cieľové políčko a umiestnite naň dámu.

Počítač predpokladá, že sa vždy rozhodnete povýšiť svojich pešiakov na dámu. Ak preferujete povýšenie pešiaka na vežu, strelca alebo jazdca, môžete tak urobiť úpravou pozícií (pozri odsek XIX). Nezabudnite, že počítač si vždy vyberie povýšenie pešiaka na dámu.

## **VI. NEZÁKONNÉ POHYBY**

Ak sa pokúsite vykonať nelegálny alebo nemožný ťah, ozve sa chybový tón, ktorý signalizuje, že váš ťah nie je legálny a počítač ho neakceptuje.

Ak sa pokúsite vykonať nelegálny ťah alebo ak sa pokúsite presunúť figúrku, ktorá patrí vášmu súperovi, �ež budete počuť chybový zvuk.

Namiesto toho môžete pokračovať v hre ďalším ťahom.

Ak sa zobrazí chybová správa a počítač vám ukáže pole rozsvietením jeho súradníc, pred pokračovaním v hre musíte pole stlačiť.

## **VII. ŠACH, MAT A PAT**

Keď počítač oznámi kontrolu, víťazoslávne zapípa a rozsvieti sa kontrolka "CHECK".

V prípade šachu a matu počítač zahrá krátku melódiu a rozsvietia sa indikátory CHECK a DRAW/MATE. Ak je počítač v šachu, indikátory svietia nepretržite; ak ste v šachu, indikátory blikajú.

Ak dôjde k patovej situácii, rozsvieti sa kontrolka DRAW/MATE, čo znamená remízu.

Ak sa tá istá pozícia zopakuje trikrát za sebou alebo ak sa vykonajú ťahy bez brania alebo presunu pešiakov, rozsvieti sa aj indikátor DRAW/MATE; ak chcete, môžete v hre pokračovať.

# **VIII. ZRUŠIŤ/ULOŽIŤ**

Po skončení hry môžete stlačením tlačidla NEW GAME spustiť novú hru alebo stlačením tlačidla SAVE/OFF vypnúť počítač. V skutočnosti sa počítač nevypne úplne. Aktuálnu pozíciu si uloží do pamäte a potrebuje na to len minimum energie. Inými slovami, môžete prestať hrať uprostred hry, vypnúť počítač a neskôr ho opäť zapnúť a pokračovať v hre. To �ež znamená, že ak chcete začať novú hru, musíte pri zapnutí počítača stlačiť tlačidlo NEW GAME (Nová hra).

# **IX. ZVUKOVÉ A SVETELNÉ EFEKTY**

Ak dávate prednosť �chému prehrávaniu, krátkym stlačením tlačidla ZVUK/BARVA vypnite zvukové efekty počítača. Ak chcete zvuk znovu aktivovať, stlačte tlačidlo SOUND/COLOUR znova. Zvuk sa znovu zapne aj po stlačení tlačidla NEW GAME.

Ak chcete, aby počítač pracoval bez svetelných efektov, stlačte tlačidlo SOUND/COLOUR do 3 sekúnd. Svetelné efekty môžete opäť zapnúť opätovným stlačením tlačidla SOUND/COLOUR.

# **X. ÚROVNE**

Počítač má 64 úrovní, ktoré sú usporiadané takto:

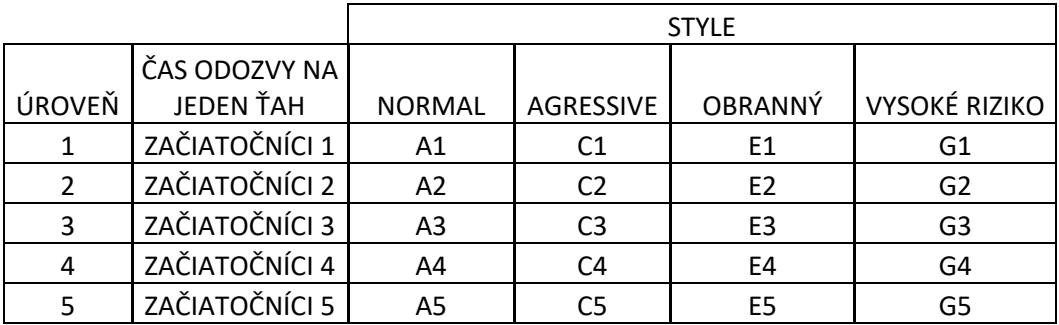

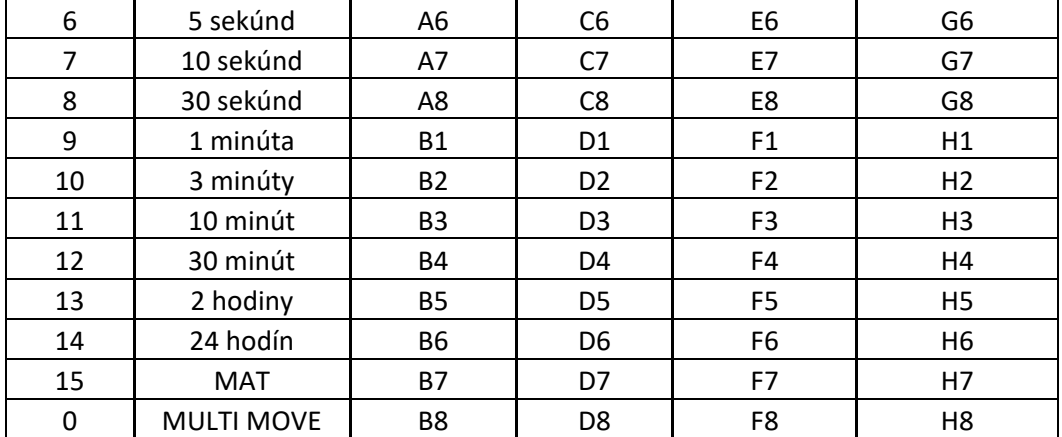

Táto počítačová šachová hra obsahuje 13 rôznych úrovní a 3 úrovne špeciálnych hier:

**- Úrovne 1 až 5** sú herné úrovne určené pre de� a začiatočníkov. Počítač napríklad robí úmyselné chyby tým, že premiestňuje šachové figúrky na šachovnicu, kde sa okamžite zoberú:

Na úrovni 1 počítač robí veľa chýb, napríklad presunie šachovú figúrku na pole, kde ju v nasledujúcom ťahu zoberie pešiak. Táto úroveň oboznamuje hráča s rôznymi pohybmi šachových figúrok. Úroveň 1 si môžete zvoliť aj vtedy, ak prehrávate a chcete vidieť, ako počítač robí chyby.

Na úrovni 2 sa počítač stále dopúšťa mnohých chýb, ale nikdy nepohne figúrkou na pole, na ktorom by ju v nasledujúcom ťahu mohol zobrať pešiak. Na úrovni 3 sa počítač počas hry dopus� len niekoľkých chýb.

Na úrovni 4 počítač spravidla urobí len jednu chybu za celú hru a presunie svoju dámu na pole, kde ju môže v ďalšom ťahu vziať.

Na úrovni 5 počítač zmešká niekoľko príležitostí na útok a mat, ale nikdy neobetuje figúrku.

Na každú z týchto 5 úrovní počítač zvyčajne reaguje okamžite.

**- Úrovne 6 až 13** zavádzajú oneskorenie 5 sekúnd až 2 hodiny pre každý ťah. Úroveň 6 je blesková úroveň (5 sekúnd za ťah), úroveň 8 je úroveň rýchlej hry (30 sekúnd za ťah) a úroveň 10 je turnajová úroveň (3 minúty za ťah). Uvedené časy sú priemerné a približné časy zdržania. Počítač bude potrebovať viac času na premýšľanie pri ťažkých pozíciách a menej času pri ľahkých pozíciách a ku koncu hry. Počítač je schopný premýšľať, kým hráte svoj ťah, takže môže okamžite reagovať na váš ťah, ak bol očakávaný. Počítač bude okamžite reagovať aj vtedy, ak zahrá ťah z knižnice otváracích pozícií.

**- Úroveň 14** je úroveň analýzy, ktorá analyzuje polohu približne 24 hodín alebo kým analýzu nezastavíte stlačením tlačidla MOVE (pozri odsek XVII).

**- Úroveň 15** je úroveň MATE, ktorá je určená na riešenie matema�ckých úloh (pozri časť XI).

**- Úroveň 0** je úroveň MULTI MOVE, ktorá umožňuje dvom hráčom hrať pro� sebe, pričom počítač je rozhodcom a kontroluje legálnosť ťahov.

Počítač má tiež štyri rôzne herné štýly:

- V režime **NORMAL** počítač neuprednostňuje obranný ani útočný režim.

- V štýle **AGGRESSIVE** hrá počítač útočnú hru a snaží sa čo najviac zabrániť výmene šachových figúrok.

- Pri štýle **DEFENSIVE** sa počítač postará o vybudovanie pevnej obrany. Veľa pohybuje svojimi pešiakmi a snaží sa čo najčastejšie vymieňať šachové figúrky.

- V štýle **HIGH-RISK** počítač často pohybuje pešiakmi a niekedy sa rozhodne zahrať nečakaný ťah namiesto toho, aby sa vždy snažil urobiť najlepší možný ťah.

Pri prvom zapnutí počítača sa hra automaticky spustí na úrovni 6 a v režime NORMAL. Potom sa zachová úroveň a herný štýl, v ktorom ste sa nachádzali, keď ste vypli počítač alebo stlačili tlačidlo NEW GAME.

### **Ak chcete zmeniť úroveň a štýl hry, postupujte podľa týchto pokynov:**

1. Stlačením tlačidla LEVEL vstúpte do režimu výberu úrovne. Na počítači sa rozsvietia kontrolky zodpovedajúce aktuálnej úrovni (napríklad štvorec A6 zodpovedá úrovni 6, normálny štýl hry).

2. V tabuľke vyššie nájdete zodpovedajúci štvorec pre požadovanú úroveň hry a štýl. Stlačte požadovaný štvorček.

3. Opätovným stlačením tlačidla LEVEL ukončíte režim výberu úrovne. Potom môžete začať hrať a vykonať prvý ťah alebo stlačiť tlačidlo MOVE (Pohyb), aby počítač vykonal prvý ťah.

Ak chcete skontrolovať, ktorá úroveň a štýl sú vybrané bez toho, aby ste čokoľvek menili, postupujte podľa tohto postupu:

1. Stlačte tlačidlo LEVEL. Počítač indikuje aktuálnu úroveň rozsvietením príslušnej kontrolky úrovne.

2. Ak sa chcete vrá�ť do hry, znova stlačte tlačidlo LEVEL.

Úroveň hry môžete zmeniť alebo skontrolovať kedykoľvek počas hry, keď ste na ťahu.

## **XI. RIEŠENIE MATEMATICKÝCH ÚLOH**

Úroveň 15 je úroveň ŠACHMAT a umožňuje vám riešiť šachové problémy až do matu v 5 ťahoch. Šachové problémy začnete riešiť nasledovne:

1. Umiestnite šachové figúrky na šachovnicu a zaznamenajte ich polohu (pozri bod XIX).

2. Vyberte úroveň 15 a stlačte tlačidlo LEVEL, potom pole B7, D7, F7 alebo H7 a znova stlačte tlačidlo LEVEL.

3. Stlačte tlačidlo MOVE. Počítač spustí analýzu.

Počítač bude premýšľať, kým nenájde matovú situáciu, a potom zahrá prvý ťah smerom k matu. Potom môžete odpovedať a počítač opäť nájde ďalší ťah smerom k matu. Ak pozícia neumožňuje dať mat, počítač bude analyzovať situáciu donekonečna. Približné časy oneskorenia riešenia šachových problémov sú nasledovné:

Kamarát v 1 ťahu 1 sekunda

Mate v 2 ťahoch 1 minúta

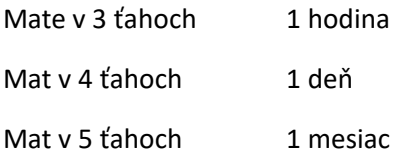

# **XII. VIACÚROVŇOVÉ POHYBY**

Úroveň 0 je úroveň MULTI MOVE. V tejto úrovni počítač nehrá. Môžete hrať s dvoma hráčmi. Túto funkciu môžete použiť na zahranie konkrétneho úvodného ťahu alebo na opakovanie hry. Počítačovú šachovnicu môžete použiť aj ako bežnú šachovnicu a hrať proti inej osobe. V tomto prípade počítač hrá úlohu rozhodcu a overuje, či sú ťahy povolené.

Výber úrovne MULTI MOVE:

1. Stlačením tlačidla LEVEL vyberte úroveň 0, potom štvorce B8, D8, F8 alebo H8 a znova stlačte tlačidlo LEVEL.

2. Zahrajte ľubovoľný počet ťahov pre oboch hráčov.

3. Po dokončení ukončite úroveň MULTIMOVE opätovným stlačením tlačidla LEVEL a výberom inej úrovne.

### **XIII. ZMENA FARIEB**

Ak stlačíte tlačidlo MOVE, počítač zahrá váš ťah. Na druhej strane, ak chcete zmeniť farby s počítačom, stlačte tlačidlo MOVE. Počítač zahrá váš ťah a potom počká, kým vykonáte svoj ťah.

Ak znova stlačíte tlačidlo MOVE, počítač odohrá ďalší ťah; počítač tak môže hrať sám proti sebe.

Ak chcete hrať celú hru s bielymi na vrchole šachovnice:

1. Stlačte tlačidlo NEW GAME (Nová hra) a umiestnite biele šachové figúrky do hornej časti šachovnice a čierne šachové figúrky do dolnej časti šachovnice. Uistite sa, že biela dáma je na bielom políčku a čierna dáma je na čiernom políčku.

2. Potom na začiatku hry stlačte tlačidlo MOVE. Počítač zahrá bielymi na hornej časti šachovnice a počká, kým zahráte čiernymi na dolnej časti šachovnice.

## **XIV. RUŠENIE POHYBU**

Ak stlačíte štartovacie políčko so šachovou figúrkou s úmyslom pohnúť sa, ale potom sa rozhodnete, že chcete pohnúť inou šachovou figúrkou, stlačte to isté políčko znova. Rozsvietia sa kontrolky označujúce súradnice políčka a môžete vykonať ďalší ťah.

Ak ste už vykonali svoj ťah a počítač je zaneprázdnený premýšľaním alebo už rozsvietil súradnice východiskového poľa pre váš ťah:

1. Stlačte tlačidlo TAKE BACK.

2. Počítač preruší svoje premýšľanie a rozsvieti svetlá na poli, na ktoré ste sa naposledy presunuli. Stlačte pole a zdvihnite postavičku.

3. Počítač potom zobrazí súradnice poľa, z ktorého ste sa presunuli. Stlačte toto pole a umiestnite dielik späť naň.

4. Ak chcete zrušiť chytenie alebo chytenie en passant, počítač vám pripomenie, aby ste vrátili chytenú figúrku na šachovnicu, a to tak, že uvedie súradnice políčka, na ktorom sa figúrka nachádzala. Stlačte toto políčko a vráťte figúrku na šachovnicu.

5. Ak chcete zrušiť hrad, musíte najprv presunúť kráľa, potom vežu a stlačiť políčko každého z nich.

6. Ak zrušíte výmenu pešiakov, nezabudnite vymeniť dámu za pešiaka.

Ak chcete zrušiť svoj ťah, ale počítač už odpovedal, stlačte tlačidlo TAKE BACK a zrušte ťah počítača, ako je opísané vyššie. Potom znova stlačte tlačidlo TAKE BACK, aby ste zrušili svoj vlastný ťah.

Ak ste už stlačili pole, z ktorého sa chce počítač presunúť, a počítač ukáže, do ktorého poľa sa chce presunúť, stlačte tlačidlo TAKE BACK raz, aby ste zrušili presun počítača, a druhýkrát, aby ste zrušili svoj presun.

Ak chcete zrušiť dva pohyby, stlačte tlačidlo TAKE BACK tretíkrát, čím zrušíte predchádzajúci pohyb. Potom stlačte tlačidlo TAKE BACK štvrtýkrát, aby ste zrušili predchádzajúci pohyb. Ak sa pokúsite zrušiť viacero ťahov, počítač vydá chybový zvuk. Ak chcete zrušiť viac ako dva ťahy, musíte na zmenu pozície použiť možnosť SET UP (pozri odsek XIX).

## **XV. MOŽNOSŤ POMOCI**

Počítač môžete požiadať, aby vám povedal, ktorý ťah vám navrhuje vykonať:

1. Stlačte tlačidlo HINT.

2. Počítač rozsvieti súradnice poľa, z ktorého vám navrhuje presun. Stlačte toto pole (alebo znova stlačte tlačidlo HINT).

3. Počítač potom rozsvieti súradnice poľa, na ktoré vám navrhuje presunúť sa. Stlačte toto pole (alebo znova stlačte tlačidlo HINT).

4. Teraz máte dve možnos�: vykonať ťah podľa návrhu počítača opätovným stlačením polí štart a cieľ, alebo vykonať iný ťah.

Ťah, ktorý vám počítač ukazuje, je ťah, ktorý od vás očakáva. Vždy, keď ste na ťahu a premýšľate o ťahu, ktorý sa chystáte vykonať, počítač už pripravuje svoju odpoveď. Ak je váš ťah taký, aký počítač očakáva, vo väčšine prípadov bude schopný reagovať okamžite.

Sledovanie myšlienok počítača pri analýze pozície:

1. Keď počítač myslí, stlačte tlačidlo HINT.

2. Počítač rozsvieti súradnice poľa, z ktorého sa chce v danom okamihu presunúť. Stlačte toto pole (alebo znova stlačte tlačidlo HINT).

3. Počítač potom rozsvieti súradnice poľa, na ktoré sa chce presunúť. Stlačte toto pole (alebo znova stlačte tlačidlo HINT). Počítač bude pokračovať v premýšľaní.

Teraz už viete, aký ťah počítač pravdepodobne urobí, a to vám umožní čo najlepšie využiť svoju ostražitosť a začať premýšľať o odvetných opatreniach.

## **XVI. SPÔSOB VZDELÁVANIA**

Počítač je vybavený režimom TRAIN, ktorý vám umožňuje zlepšiť svoju hru tým, že vám ukazuje, že určité ťahy, ktoré ste urobili, boli dobré. Dobrý ťah je ťah, ktorý podľa počítača zlepšuje vašu pozíciu; môže to byť aj "najlepší možný" ťah v situácii, keď nie je možné zlepšiť vašu pozíciu.

Do režimu TRÉNING vstúpte jedným stlačením tlačidla TRÉNING. Rozsvieti sa indikátor GOOD MOVE, ktorý signalizuje, že je aktivovaný režim TRAINING. Režim TRAINING ukončíte opätovným stlačením tlačidla TRAINING. Režim TRAINING sa deaktivuje, keď stlačíte tlačidlo NEW GAME (Nová hra); preto nezabudnite znova stlačiť tlačidlo TRAINING, ak chcete, aby počítač vyhodnotil vaše ťahy počas novej hry.

Ak ste v režime TRAIN a počítač si myslí, že váš ťah bol dobrý, po rozsvietení poľa úvodného ťahu sa rozsvieti indikátor GOOD MOVE.

Ak si myslíte, že váš ťah bol dobrý, ale indikátor sa nerozsvieti, znamená to, že existoval aspoň jeden ťah, ktorý bol lepší ako ten, ktorý ste vykonali. Ak chcete vedieť, aký to bol ťah, stlačením tlačidla TAKE BACK zrušte svoj ťah a potom stlačte tlačidlo HINT. Teraz je na vás, aby ste sa rozhodli, či urobíte ťah odporúčaný počítačom, urobíte svoj pôvodný ťah, alebo prípadne urobíte úplne iný ťah! Pred vykonaním ťahu počítača však musíte stlačiť tlačidlo TAKE BACK, inak už nemáte k dispozícii režim HINT, v ktorom môžete svoj ťah zrušiť.

Režim TRAIN v kombinácii s možnosťou HINT vám umožňuje učiť sa počas hry: režim TRAIN ukazuje, či bol váš ťah nešikovný, zatiaľ čo možnosť HINT navrhuje lepšie riešenie. A nezabudnite: vždy sa musíte snažiť urobiť čo najlepší ťah!

# **XVII. PRERUŠENIE POČÍTAČOVEJ ANALÝZY**

Ak stlačíte tlačidlo MOVE, kým počítač premýšľa, okamžite prerušíte jeho analýzu a počítač vykoná najlepší možný ťah v danom bode analýzy (inými slovami, ťah, ktorý by bol indikovaný, keby ste stlačili tlačidlo HINT).

# **XVIII. OVEROVANIE POZÍCIÍ**

V prípade pochybností, napríklad ak náhodou prevrátite šachovnicu, môžete počítač požiadať, aby vám ukázal polohu šachových figúrok na šachovnici.

1. Stlačte tlačidlo zodpovedajúce hľadanému obrázku. Počítač indikuje polohu každej takejto figúrky rozsvietením jednej z riadkových a jednej alebo viacerých stĺpcových kontroliek. Stále svietiace svetlo označuje biely obrázok; blikajúce svetlo označuje čierny obrázok.

2. Opätovne stlačte tlačidlo a počítač zobrazí pozíciu čiernych figúrok v danej kategórii.

3. Stlačte tre�krát a počítač ukončí režim overovania polohy a zobrazí, ktorá farba sa má prehrať. Teraz môžete stlačiť ďalšiu figúrku alebo pevne stlačiť jedno z políčok a vykonať ťah.

## **XIX. PROGRAMOVANIE POZÍCIÍ**

Upravte polohu postavy alebo naprogramujte úplne novú polohu:

1. Stlačením tlačidla SET UP vstúpte do režimu programovania polohy. Rozsvieti sa indikátor SET UP.

2. Ak chcete naprogramovať úplne novú pozíciu, stlačte tlačidlo TAKE BACK a vymažte tabuľku. Počítač zahrá melódiu oznamujúcu novú hru.

3. Stlačte jedno zo šiestich tlačidiel šachových figúrok. Ak sa na šachovnici nachádza jedna alebo viac šachových figúrok tohto typu, počítač vám ich ukáže: pozri režim OVERENIE POLOHY vysvetlený vyššie.

4. Ak chcete odstrániť šachovú figúrku tohto typu zo šachovnice, stačí stlačiť políčko s touto šachovou figúrkou. Príslušný indikátor sa rozsvieti.

5. Ak chcete presunúť figúrku tohto typu z jedného políčka na druhé, zrušte východiskovú pozíciu stlačením políčka. Potom stlačte cieľové pole, kam chcete dielik umiestniť. Rozsvieti sa príslušný indikátor.

6. Ak chcete pridať dielik tohto typu na hraciu plochu, stlačte prázdne políčko. Príslušný indikátor sa rozsvie�. Ak je stály, znamená biely dielik; ak bliká, znamená čierny dielik. Ak indikovaná farba nie je správna, odstráňte figúrku z hracej plochy opätovným stlačením políčka, potom zmeňte farbu stlačením SOUND/COLOUR a nakoniec opäť stlačte prázdne políčko, aby ste figúrku umiestnili. Ak chcete pridať ďalšiu šachovú figúrku rovnakého typu a farby, jednoducho stlačte prázdne políčko na mieste, kam chcete figúrku umiestniť.

7. Po dokončení programovania hry skontrolujte, či sú na hracej ploche prítomní obaja králi a či prvý hráč nemôže vziať kráľa svojmu súperovi.

8. Farba posledného odstráneného, presunutého alebo pridaného dielika určuje farbu riadku. Ak chcete zmeniť farbu, odstráňte a pridajte dielik požadovanej farby alebo stlačte tlačidlo ZVUK/BARVA.

9. Nakoniec ukončite režim programovania polohy opätovným stlačením tlačidla SET UP. Rozsvieti sa indikátor SET UP. Teraz môžete vykonať pohyb alebo nechať počítač vykonať prvý pohyb stlačením tlačidla MOVE.

## **XX. UPOZORNENIE FCC**

Toto zariadenie je v súlade s časťou 15 pravidiel FCC. Prevádzka podlieha nasledujúcim dvom podmienkam: (1) Toto zariadenie nesmie spôsobovať škodlivé rušenie a (2) Toto zariadenie musí akceptovať všetky prijaté rušenia vrátane rušenia, ktoré môže spôsobiť neželanú prevádzku. **POZNÁMKA**: Toto zariadenie bolo testované a vyhovuje limitom pre digitálne zariadenie triedy B podľa časti 15 pravidiel FCC. Tieto limity sú navrhnuté tak, aby poskytovali primeranú ochranu pred škodlivým rušením v obytnej inštalácii. Toto zariadenie generuje, využíva a môže vyžarovať rádiofrekvenčnú energiu, a ak nie je nainštalované a používané v súlade s pokynmi, môže spôsobiť škodlivé rušenie rádiovej komunikácie. Neexistuje však žiadna záruka, že v konkrétnej inštalácii nedôjde k rušeniu. Ak toto zariadenie spôsobuje škodlivé rušenie rozhlasového alebo televízneho príjmu, čo možno zistiť vypnutím a zapnutím zariadenia, používateľovi sa odporúča, aby sa pokúsil odstrániť rušenie jedným alebo viacerými z nasledujúcich opatrení: - preorientovať alebo premiestniť prijímaciu anténu, - zväčšiť vzdialenosť medzi zariadením a prijímačom, - pripojiť zariadenie do zásuvky v inom obvode, než do ktorého je pripojený prijímač, - poradiť sa s predajcom alebo skúseným rádiotelevízorom. **VAROVANIE**: Zmeny alebo úpravy tohto zariadenia, ktoré nie sú výslovne schválené stranou zodpovednou za zhodu, môžu mať za následok stratu oprávnenia používateľa na prevádzku zariadenia.

## **XXI. ÚDRŽBA**

Vaša počítačová šachová hra nevyžaduje takmer žiadnu údržbu. Nasledujúce stručné odporúčania vám umožnia udržať vašu hru v dobrom stave po mnoho rokov.

Chráňte počítač pred vlhkosťou. Ak sa namočí, okamžite ho vysušte.

Nenechávajte ho na priamom slnečnom svetle ani na zdrojoch tepla.

Starajte sa o svoj počítač. Nepúšťajte ho. Nepokúšajte sa ho rozoberať.

Na čistenie používajte ľahkú handričku navlhčenú vodou, ale bez saponátu alebo podobných prostriedkov.

V prípade poruchy skúste vymeniť batérie. Ak sa tým problém nevyrieši, prečítajte si ešte raz návod a uis�te sa, že ovládaniu hry rozumiete.

## **XXII. ZÁRUKA**

Upozornenie: Uschovajte si tento návod, pretože obsahuje dôležité informácie.

Na tento výrobok sa vzťahuje 3-mesačná záruka pre Mexiko, USA a Kanadu a 2-ročná záruka pre Európsku úniu.

Ak si chcete uplatniť záručný alebo popredajný servis, obráťte sa na svojho predajcu a predložte doklad o kúpe. Naša záruka sa vzťahuje na materiálové alebo výrobné chyby, ktoré možno pripísať výrobcovi, s výnimkou poškodenia spôsobeného nedodržaním návodu na použi�e alebo akýmkoľvek nesprávnym zásahom do prístroja (napr. demontáž, vystavenie teplu alebo vlhkosti atď.).

Obal sa odporúča uschovať na ďalšie použitie. POZOR! Nevhodné pre deti do 3 rokov. Nebezpečenstvo udusenia - malé časti. V snahe neustále zlepšovať naše služby sme mohli upraviť farby a informácie o výrobku na obale.

Odkaz: LCG3000

Navrhnuté a vyvinuté v Európe - vyrobené v Číne, Shenzhen

**Lexibook S.A.** 6 avenue des Andes 91940 Les Ulis Francúzsko

**Lexibook Limited**

Jednotka 8-9, 4. poschodie Priemyselná budova Kenning 19 Wang Hoi Road Kowloon Bay, Kowloon Hongkong

**Lexibook America Inc.**

C/O Pramex International - Groupe BPCE 1251 Avenue of the Americas, 3. poschodie New York, NY 10020 USA

 $\epsilon$ 

USA, Kanada, Spojené kráľovstvo a Írsko (anglicky)

Ak máte záujem o popredajný servis, kontaktujte nás na [adrese savcomfr@lexibook.com.](mailto:savcomfr@lexibook.com.)

### **Ochrana životného prostredia:**

Nepotrebné elektrospotrebiče sa dajú recyklovať a nemali by sa vyhadzovať spolu s bežným domovým odpadom! Aktívne podporujte ochranu prírody a pomôžte chrániť životné prostredie tým, že tento spotrebič odovzdáte do zberného strediska (ak je k dispozícii).

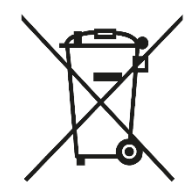